# Gestion des traitements de Conservation dans Koha

## *Annexe 1 - Spécifications des besoins "Administrateur"*

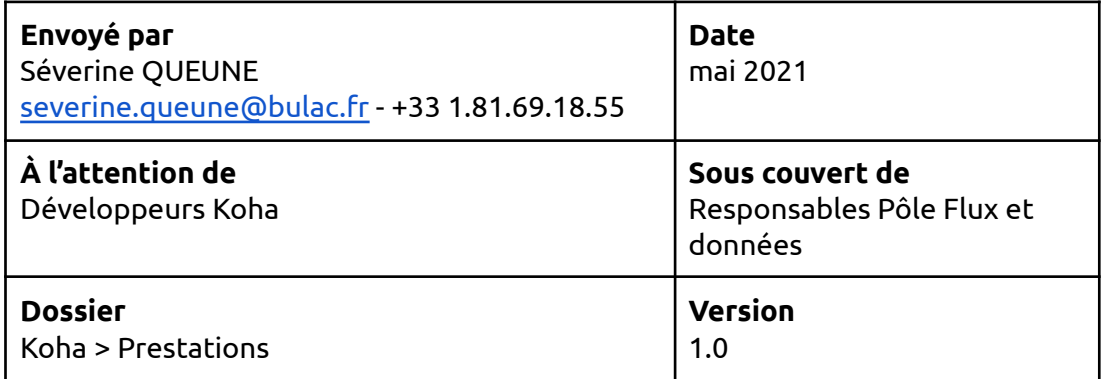

Cette note présente le circuit cible établi suite à plusieurs discussions et réunions entre les responsables du pôle Conservation et l'équipe Koha.

Elle se compose d'une partie détaillant le circuit existant et présentant circuit cible, et de 4 annexes décrivant plus en détail le circuit cible selon les profils d'utilisation :

- Principes généraux
- **● Annexe 1 - Spécifications des besoins "Administrateur"**
- Annexe 2 Spécifications des besoins "Utilisateurs"
- Annexe 3 Spécifications des besoins "Architecture"
- Annexe 4 Annexes

Cette première annexe détaille les différentes étapes du paramétrage du module et des traitements de conservation. Chaque fonctionnalité sera accessible grâce à une permission adhérent spécifique.

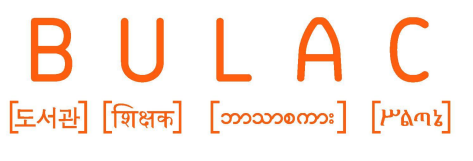

## Sommaire

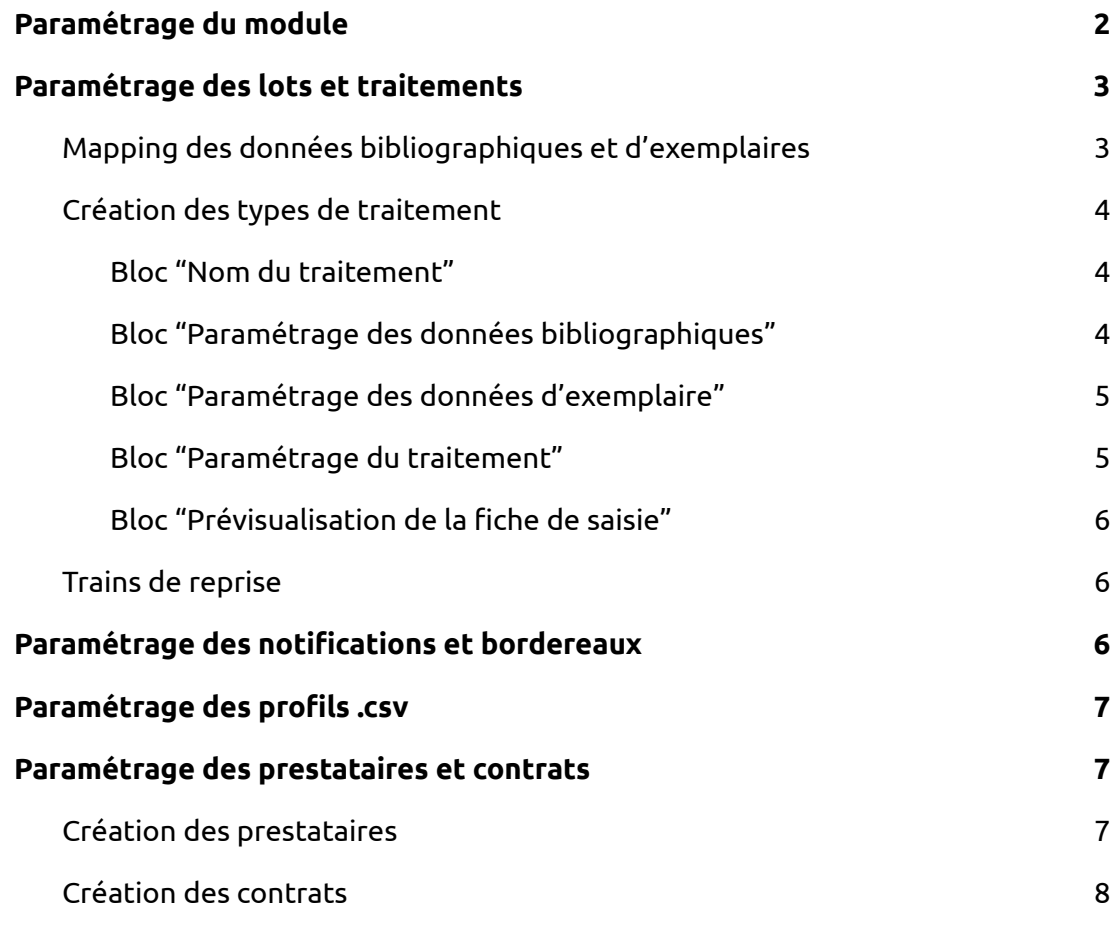

## <span id="page-1-0"></span>1. Paramétrage du module

L'utilisation du module est activée par une préférence système, sur un fonctionnement similaire aux modules de "PEB" ou "Public empêché".

Si le paramétrage des traitements se fait dans un menu dédié (voir [infra](#page-2-0)), quelques options générales sont paramétrables au niveau des préférences systèmes :

- choix du statut à attribuer automatiquement lors de l'ajout d'un document à la liste des documents en attente de traitement (utilisation facultative)
- choix du statut à attribuer automatiquement lors de l'ajout d'un document à un train de reliure (utilisation facultative)

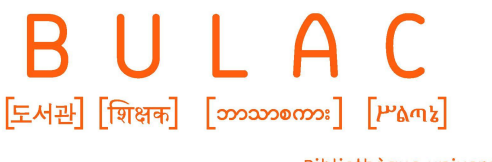

- choix du statut à attribuer automatiquement lors de la fermeture d'un train de reliure (utilisation facultative)
- choix du statut à attribuer automatiquement lors du retour d'un document de reliure et de validation du traitement (utilisation facultative)
- option d'impression de fiche individuelle : si l'option est activée, un bordereau "PRES\_SLIP\_xxx" (voir [infra](#page-5-2)) pourra être associé à un traitement spécifique afin d'être imprimé pour chaque fiche d'ouvrage

## <span id="page-2-0"></span>2. Paramétrage des lots et traitements

Le paramétrage du module devra être souple et facilement adaptable aux différents traitements.

#### <span id="page-2-1"></span>Mapping des données bibliographiques et d'exemplaires

L'administrateur pourra définir les données bibliographiques et d'exemplaires qui seront récupérées dans les trains.

Des champs nécessaires aux traitements de conservation existeront par défaut dans les nouvelles tables liées au module Conservation, par exemple auteur, titre, volume, code-barres, unités de mesure (liste déroulante avec au choix cm, mm, inch, etc.), etc.

Cette liste pourra être complétée par une fonctionnalité similaire aux "champs personnalisés de commandes et d'abonnements" et aux "champs de recherche sur les exemplaires" qui permettra de créer librement les champs complémentaires nécessaires pour le traitement des ouvrages.

Le paramétrage pour ajouter un champ est le suivant :

- nom (saisie libre, obligatoire, non modifiable après enregistrement)
- étiquette (saisie libre, obligatoire)
- champ et sous-champ MARC (obligatoire, répétable) ; si présent, affichage pour information du lien avec une liste de valeurs autorisées paramétré dans la grille de catalogage par défaut

Un champ personnalisé pourra être supprimé s'il n'est pas utilisé.

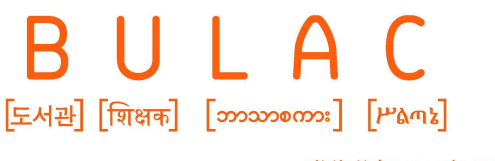

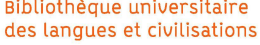

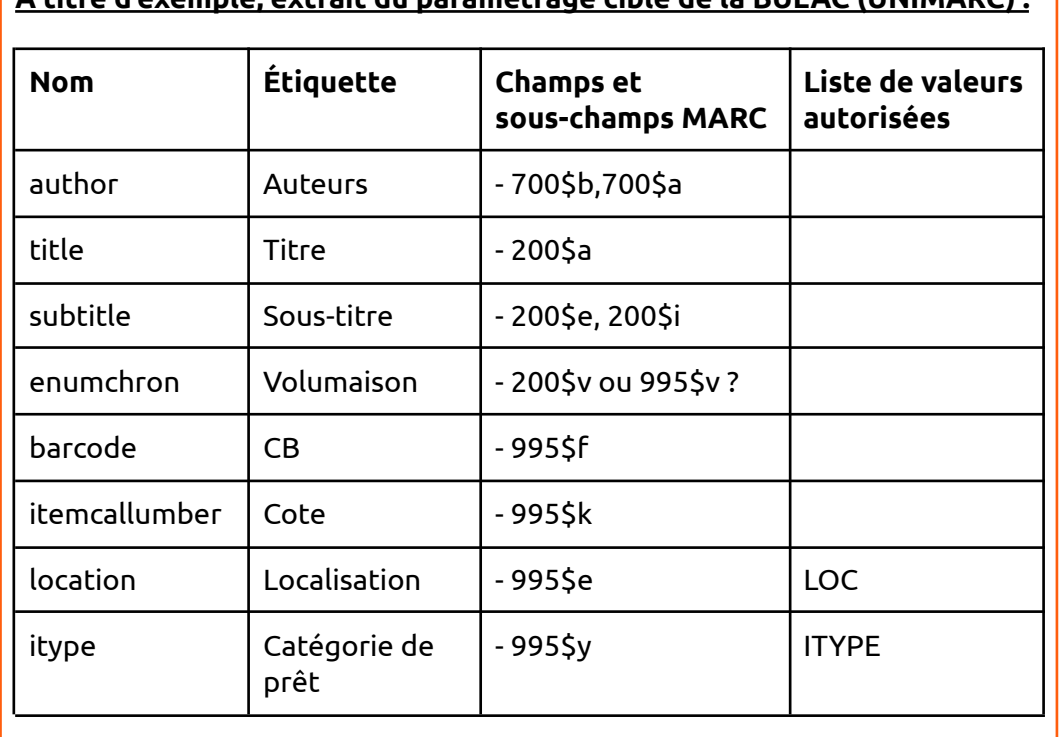

#### **À titre d'exemple, extrait du paramétrage cible de la BULAC (UNIMARC) :**

#### <span id="page-3-0"></span>Création des types de traitement

Les informations à renseigner sur la fiche de saisie des ouvrages devra être personnalisable pour chacun des traitements.

Le paramétrage se répartit sur 5 étapes.

Si des listes de valeurs autorisées doivent être utilisées pour certains champs, elles devront être créées en amont.

#### <span id="page-3-1"></span>Bloc "Nom du traitement"

En saisie libre, ce champ est obligatoire, par exemple "Méca LA", "Conso", "Plasti", "Thèses" et "Périos".

Le nom utilisé devra être unique.

<span id="page-3-2"></span>Bloc "Paramétrage des données bibliographiques"

Les champs [bibliographiques](#page-2-1) précédemment mappés sont affichés dans un tableau et peuvent être définis comme :

- modifiable lors de la saisie dans le train
- obligatoire pour l'enregistrement dans le train
- masqué lors de la saisie dans le train

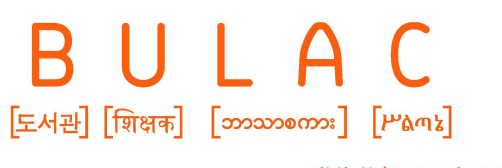

Par défaut, tous les champs sont masqués lors de leur création ou de la création d'un traitement.

Un "contrôle catalogage" peut être paramétré pour chacune des données bibliographiques : les données considérées "valides" pour la saisie dans le train sont renseignées sous forme yaml, par exemple pour la catégorie de prêt : 'itype:PRETABL-LA,CONSULT-LA'.

#### <span id="page-4-0"></span>Bloc "Paramétrage des données d'exemplaire"

Une option, activable à 2 moment, permet de définir si la saisie d'un ouvrage dans un train devra créer un nouvel exemplaire dans Koha (= exemplarisation automatique). Si l'option est activée ici, lors du paramétrage du traitement, tous les ajouts au train seront exemplarisés automatiquement (trains de périodiques par exemple). Cette option pourra également être sélectionnée lors de la saisie dans le train afin de répondre à un besoin plus ponctuel (création d'un volume 2 de thèse absent de Koha par exemple).

Par défaut, un tableau ou formulaire reprend l'ensemble des champs de l'exemplaire mappés précédemment.

Une option permet de définir si ces informations pourront être modifiées dans la train, par exemple : pour le champ cote, seule la donnée en 995\$k est affichée pour l'information de l'agent traitant le document mais, en cas d'exemplarisation, la cote qui sera renseignée lors de la saisie dans le train devra être dupliquée en 995\$k et 995\$K.

Des valeurs par défaut peuvent être fixées, notamment pour les champs utilisant les listes de valeurs autorisées (location 'RDJ' pour l'exemplarisation des périodiques LA par exemple).

#### <span id="page-4-1"></span>Bloc "Paramétrage du traitement"

Ce bloc est complètement libre afin de permettre de s'adapter aux besoins de chaque traitement.

Le paramétrage pour ajouter un champ est le suivant :

- nom (saisie libre, obligatoire, non modifiable après enregistrement)
- étiquette (saisie libre, obligatoire)
- champ obligatoire pour l'enregistrement dans le train (case à cocher pour activer)
- lien avec une liste de valeurs autorisées

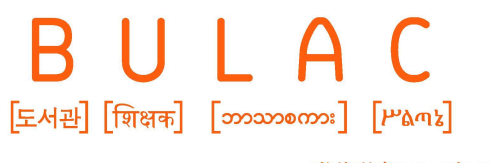

> ○ option permettant d'autoriser la sélection multiple de valeurs autorisées dans la liste proposée (liste des traitements complémentaires par exemple)

Un champ personnalisé pourra être supprimé s'il n'est pas utilisé.

#### <span id="page-5-0"></span>Bloc "Prévisualisation de la fiche de saisie"

Une nouvelle fenêtre ou popup affiche tous les champs définis comme actifs pour ce traitement.

Les champs peuvent être réorganisés (drag and drop) pour s'adapter au mieux à la logique de chaque traitement.

#### <span id="page-5-1"></span>Trains de reprise

En cas d'erreur ou de qualité insuffisante du traitement réalisé par le prestataire, les ouvrages sont renvoyés dans des trains de reprise.

Ces trains pourront rassembler des ouvrages provenant de différents trains de reliure avec des traitements différents.

Le paramétrage de ces trains spécifiques devra reprendre :

- l'intégralité du traitement initial demandé
- une zone de saisie libre afin d'indiquer au prestataire les corrections demandées

## <span id="page-5-2"></span>3. Paramétrage des notifications et bordereaux

Toutes les données liées aux nouvelles tables du module Conservation sont ajoutées au menu "Notifications et tickets".

La notification "CAT\_ALERT" est créée par défaut : elle sera envoyée à la personne sélectionnée en cas d'alerte sur le catalogage.

Le ticket "PRES\_SLIP" est créé par défaut : il s'agit du bordereau individuel qui sera imprimé pour chaque ouvrage saisi dans un train. Un champ "Données à visualiser" permettra, en saisissant un code à barre ou numéro d'exemplaire, de tester la pertinence de la mise en forme HTML du bordereau. En cas de besoin, ce ticket

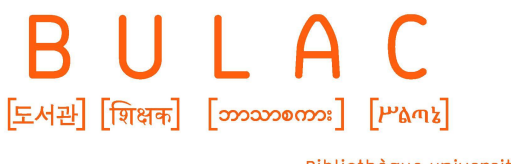

pourra être dupliqué afin de s'adapter aux besoins spécifiques liés à chacun des traitements.

Par exemple : bordereaux individuels pour la reliure mécanisée et la plastification :

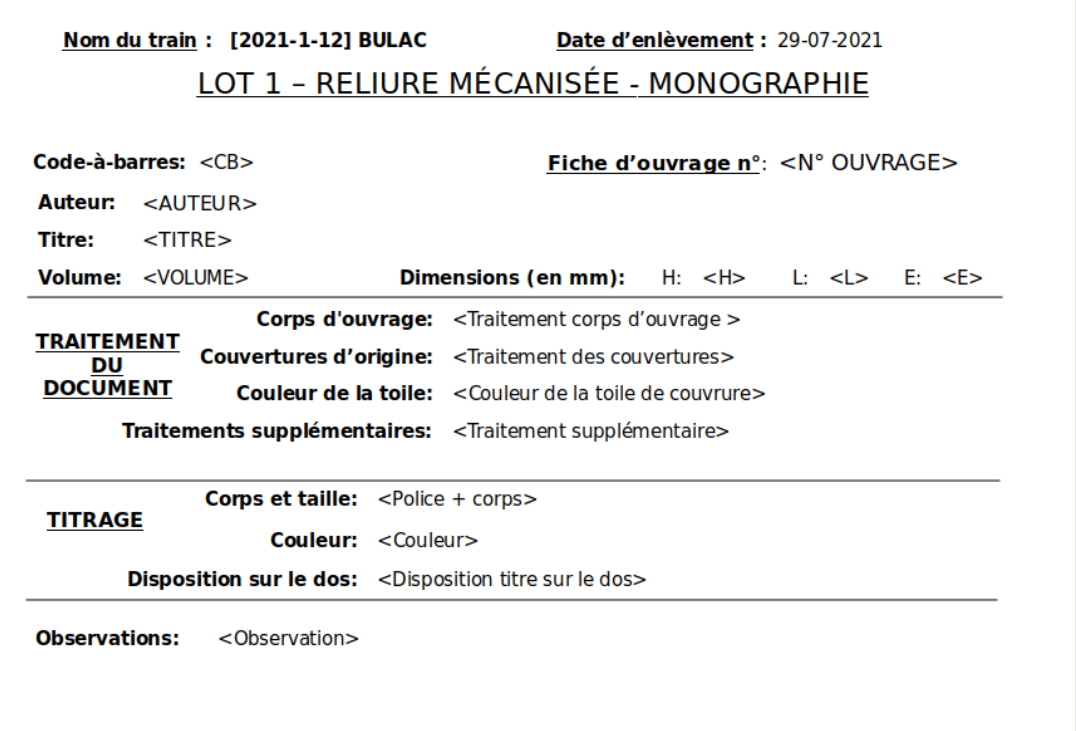

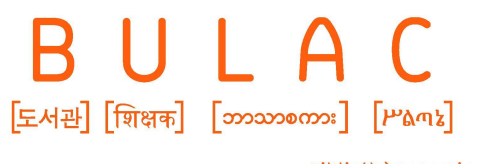

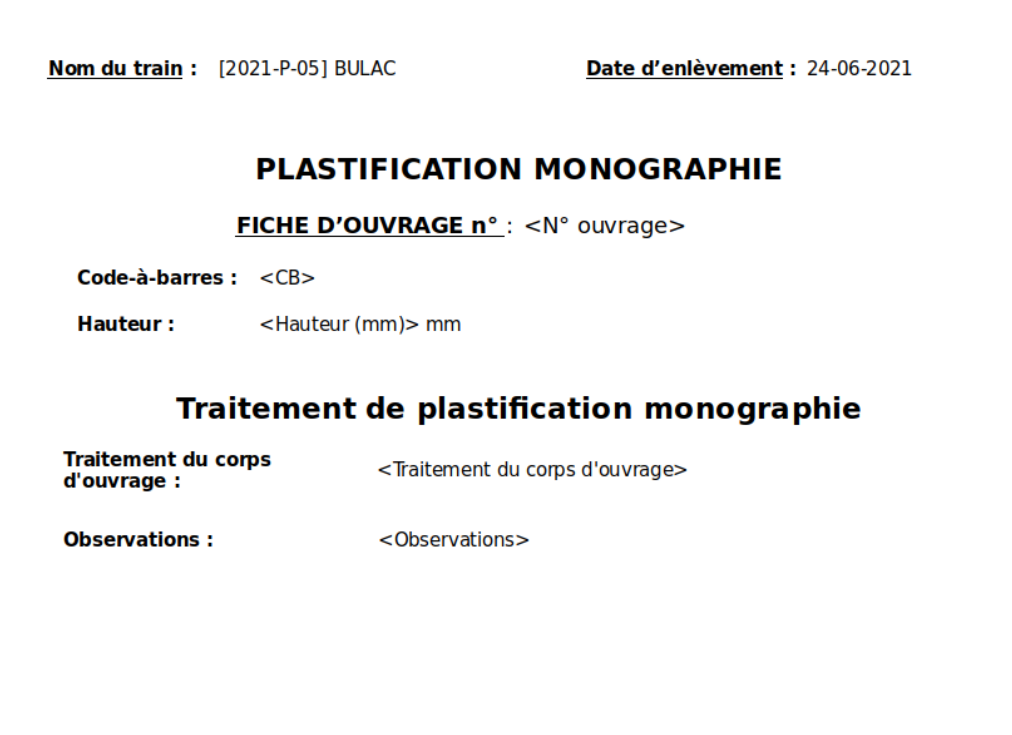

## <span id="page-7-0"></span>4. Paramétrage des profils .csv

L'option "Export des trains de reliure" est ajoutée aux choix du champ "Utilisation" des profils .csv.

## <span id="page-7-1"></span>5. Paramétrage des prestataires et contrats

Sur le même fonctionnement que le module Acquisitions, des fournisseurs/prestataires peuvent être créés. Différents contrats/marchés peuvent leur être attribués.

#### <span id="page-7-2"></span>Création des prestataires

Les données de gestion suivantes sont à renseignées (identiques au module Acquisitions) :

- Id du prestataire (automatique)
- Nom du prestataire (obligatoire)
- Adresse postale
- Adresse physique
- Téléphone

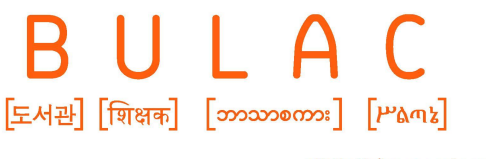

- Fax
- Site web
- Numéro de compte
- Contact (répétable) :
	- Nom du contact
	- Position
	- Téléphone
	- Autre téléphone
	- Fax
	- Courriel
	- Notes
- Prestataire actif (obligatoire, à sélectionner)
- Devise de facturation (obligatoire, menu déroulant)
- Délai de livraison (saisie libre en nombre de jours)
- Notes (saisie libre)

#### <span id="page-8-0"></span>Création des contrats

Renseignement des données de gestion suivantes :

- Id du contrat (automatique)
- Nom du contrat (obligatoire)
- Description
- Date de début de contrat (obligatoire)
- Date de fin de contrat (obligatoire)
- Somme allouée au lot (décimal)
- Nature du lot (obligatoire, à sélectionner) :
	- monographie
	- périodique
- Traitement des exemplaires (obligatoire, à sélectionner) : sélection du traitement concernés dans la listes des types de traitements créés [précédemment](#page-3-0)